## Perepheriemodul für die MoBaSbS

## zur Polarisierung von

## Weichen-Herzstücken

# und Weichenzungen

## als Adapter für den Servodecoder

## oder als Servodecoder mit Polarisierung

## Inhaltsverzeichnis

1.Allgemeine Hinweise

2.Warum diese Schaltung ?

3.Funktionsbeschreibung

4.Die Software 4.1 Anpassungen im Originalcode des SDEC4 4.2 Der Code für die Relaissteuerung

5.Schaltbild Variante1. Adapterplatine für einen Servodecoder SDEC4 Variante2. Servodecoder mit Herzstückpolarisierung Variante3. Ansteuerung und Relaisteil sind getrennt

6.Hardware und Platinen-Layouts Variante1. Adapterplatine für einen Servodecoder SDEC4 Variante2. Servodecoder mit Herzstückpolarisierung Variante3. Ansteuerung und Relaisteil sind getrennt

7.Aufbauhinweise

8.Hardware- und Software-Bereitstellung (Download)

9.Materialliste

## 1.Allgemeine Hinweise

Die hier beschriebene Schaltung beruht auf der ModellbahnSelbstbauSteuerung (MoBaSbS) von Patrick Urban und ist auch nur mit selbiger verwendbar. Ergänzend zu Patricks´s Servodecoderplatine SDEC4 kann die Adapterplatine zur Polarisierung der Weichenherzstücke eingesetzt werden. Der hier verwendete Code wurde für die MobaSbS mit Softwarestand Version 4 entwickelt. Aufbauend auf dieser Schaltung und Software sind 2 zusätzliche Hardwarevarianten entstanden, wo zusätzlich jede einzelne Weichenzunge geschaltet wird. Software-Entwurf und Realisierung kommt von: Günter Lintzmeyer. Email: [guenter.lintzmeyer@planet-interkom.de](mailto:guenter.lintzmeyer@planet-interkom.de) Hardware-Entwurf und Realisierung kommt von: Jörg-Bodo Häusler

Email: [joergbodo@gmx.de](mailto:joergbodo@gmx.de)

## 2. Warum diese Schaltung ?

Es gibt im Modellbahnhobby 2 relevante Arten der Stromzuführung. Alle Modellbahner mit einem Mittelleiter (z.B. Märklin) werden diese Schaltung nicht brauchen und können diese Beschreibung entspannt, mehr informativ, lesen.

Wer keinen Mittelleiter hat und die Stromzuführung über die Gleise macht, ist ein 2 Leiterfahrer und wird diese Schaltung benötigen, je mehr seine Weichen sich dem vorbildhaftem Aussehen annähern sollen. Er wird diese Schaltung auch benötigen, wenn er die Betriebssicherheit im Weichenbereich erhöhen will.

## Die folgenden Erklärungen beziehen sich hier also nur auf die 2 Leiterfahrer.

Auch wenn die Digitaltechnik bei unserem Hobby Einzug gehalten hat, so werden unsere Loks auch weiterhin ihren Strom über die Schiene abgreifen. Es gibt im Weichenbereich eine Stelle, Herzstück genannt, wo es zu Stromunterbrechungen kommen kann ( siehe Bild1 ). Dies resultiert daraus, weil dort das linke und rechte Gleis zusammengeführt werden. Das Herzstück muss isoliert werden damit es zu keinem Kurzschluss kommt. Entweder wird ein Herzstück aus Plastik verwendet, oder das linke und rechte Gleis werden isoliert.

Eine weitere Problemstelle ist der Bereich der Weichenzungen. Bei einer Weiche liegt immer eine Weichenzunge an einer Schiene an und hat daher die gleiche Polarität wie Diese. Die gegenüberliegende Weichenzunge hat aber auch dieselbe Polarität und steht mit einem gewissem Abstand der anderen Schiene gegenüber. Diese Schiene hat aber die entgegengesetze Polarität. Zwischen dieser Schiene und der Weichenzunge kann es zu einem Kurzschluss kommen, wenn ein Rad durch unrundem Lauf oder schlackern beide elektrisch kurzzeitig verbindet.

Es gibt bei der Weichenzunge aber auch die Möglichkeit, dass diese keinen Strom führt, weil der Anpressdruck der Zunge an die Schiene nicht für sicheren elektrischen Kontakt ausreicht. Sei es durch Verschmutzung oder Materialermüdung.

Um diese Problemstellen zu beheben, haben sich bei den Herstellern der Weichen verschiedene Lösungen etabliert. Ich will hier nicht alle Industrielösungen auflisten, aber das Ergebnis ist immer dasselbe. Wir müssen uns entscheiden, zwischen einer betriebsicheren Weiche oder einer originalgetreuen Weiche, mit allen Zwischenlösungen die es gibt.

Mit dieser Schaltung wollen wir es allen 2Leiterfahrern ermöglichen mit einer originalgetreuen Weiche eine hohe Betriebssicherheit zu erlangen. Das Ganze natürlich wie gewohnt im Selbstbau.

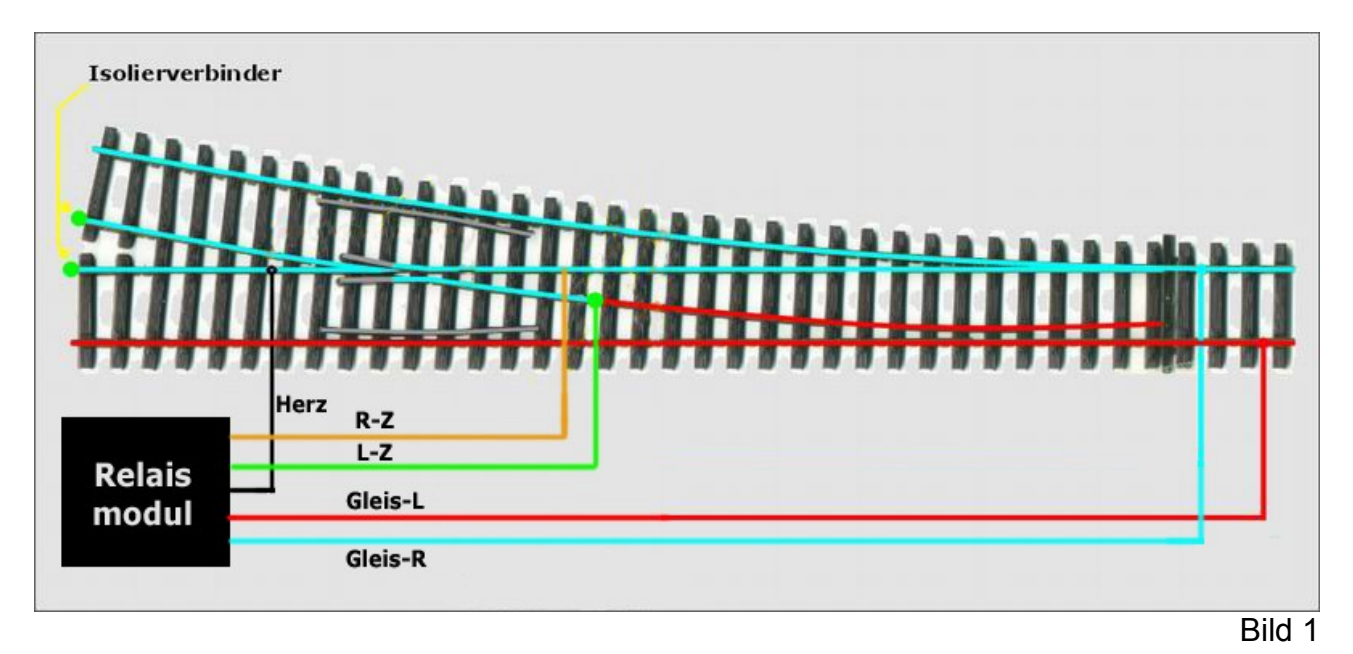

## 3.Funktionsbeschreibung

#### Herzstückpolarisation

Ist die Modellbahn abgeschaltet sind alle Kontakte offen. Das Herzstück bekommt keinen Strom. Grundstellung. Dies ist wichtig, da beim Einschalten der Steuerung alle Servomotoren in einen undefinierten Zustand stehen. Deshalb bekommen sie dann erst alle einen Stellimpuls von RR&Co.

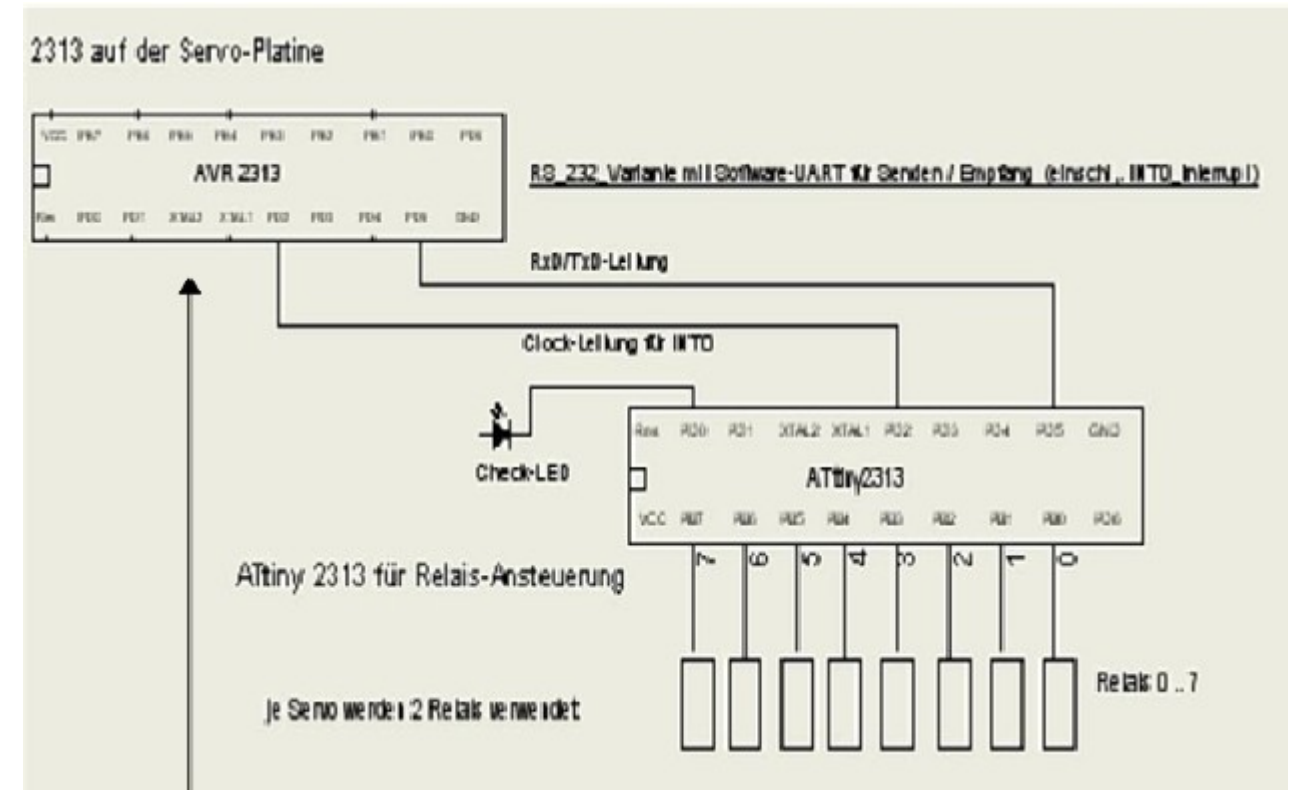

Für die Herzstückpolarisation benötigen wir jeweils 2 Relais.Das Blockschaltbild zeigt die Datenverbindungen zwischen der Servo- und Adapterplatine.

Die Funktionsweise ist bei allen vorgestellten Hardwarevarianten dieselbe. Deshalb wird auch bei allen Varianten die gleiche Software verwendet.

## **Schritt 1**

Unmittelbar nach dem Eintreffen eines Schaltkommandos (0x52-Adr-SchaltInfo-xor) wird das Herzstück der betreffenden Weiche stromlos geschaltet und der Umschaltvorgang für das Herzstück der Weiche (Umpolarisierung) vorbereitet (aber noch nicht geschaltet). Die Weichenzungen sind dann ebenfalls stromlos.

## **Schritt 2**

In Patrick's Orginal-Code wird jetzt die Durchführung des Servo-Laufes vorbereitet und durchgeführt. Die Stelldauer (Stellgeschwindigkeit) der Weiche ist in Patrick´s Code einstellbar und gilt somit hier auch. Diese Einstellung kann wie gewohnt mit dem Konfigtool bearbeitet werden.

## **Schritt 3**

Nach einer - je Weiche individuell einstellbaren - Verzögerungszeit wird die Umpolarisierung aktiviert (relais\_rs232.eep).

Die Verzögerungszeit sollte mindestens die Stellzeit der Servo´s, plus eine Sicherheitszeit beinhalten. Die Verzögerungszeit kann in Abständen von 200 ms bis 3 Sek. eingestellt werden (in 200ms-Stufen, typische Einstellzeit bei den bisherigen Anwendern 800 ms).

Diese Zeit wird hinterlegt im EEPROM des ATtiny2313 auf der Adapter-Platine. Bei den anderen Varianten ist dies der Attiny2313 ohne ext. Quarzbeschaltung.

## **Hardware**

Die Hardware hat einige zusätzliche Bauteile, die ausschließlich für eine höhere Ausfallsicherheit vorhanden sind. Diese Maßnahmen dienen auch gleichzeitig dafür, die Elektromagnetische Verträglichkeit (EMV) der Schaltung zu verbessern. Folgende Maßnahmen werden angewendet:

- 1) Getrennte Stromversorgung für die Ansteuerung und den Relaisteil. Entkopplung durch die Stabilisierungs IC´s.
- 2) Getrennte sternförmige Stromversorgung.
- 3) Breite Leiterbahnen für die pos. Stromleitungen und große Masseflächen.
- 4) Resetschaltung direkt am Prozessoranschluß.
- 5) Abblockkondensatoren an den Ic´s.
- 6) Entstörkondensatoren an den Relaiskontakten ( auch zum Entprellen).
- 7) Zusätzliche Freilaufdioden direkt am Relais (sind auch im ULN2803 integriert)
- 8) Entstörkondensatoren direkt an der Relaisspule.

Außerdem sind alle Herzstücke mit Polymersicherungen versehen. Diese selbsttätig rückstellende Sicherung ist für einen Dauerstrom von 0,4 A (andere Ströme sind auch möglich) ausgelegt. Bei einem Kurzschluß wird das Bauteil hochohmig und unterbricht damit den Strom. Sobald der Kurzschluß beseitigt ist, kühlt sich das Bauteil ab und wird wieder leitend.

## 4. Die Software

Eine kurze Erklärung für alle Programmierer unter uns.

4.1 Anpassungen im Original-Code des Servodecoder (PM\_SDEC4)

die beiden Programme für die Servodecoder PM\_SDEC4 und PM\_SDEC4\_AT90S2313

wurden jeweils an 3 Stellen angepasst:

- Erweiterung der Port's (PORTD.x) für die RS232- und die CLOCK-Leitung (INT0) -Aufruf der Programm-Routine  $>$  SD0 command  $901$  < (rcall ...) -Einbindung des Programmes > SD0 command asm < (.include ...)

In der Programm-Routine >SD0\_command\_901< werden die Daten mittels SW-UART gesendet und die CLOCK-Leitung aktiviert.

Die bereitgestellten Programmfiles können auch bei >Nichtverwendung< der Herzstückpolarisierung für die >normalen< Servodecoder verwendet werden.

Die geänderten Programme werden als

PM\_SDEC4\_AT90S2313\_relais\_rs232 PM\_SDEC4\_ATtiny2313\_relais\_rs232

als HEX- und EEP-File bereitgestellt . Adressen und Parameter-Anpassungen können wie bisher über das Konfigtool gemacht werden.

## 4.2 Der Code für die Relaisansteuerung.

Dieses Programm wurde neu erstellt.

Beim Programm-RESET werden die eingetragenen Verzögerungswerte aus dem EEPROM gelesen und einer Plausibilitäts-Prüfung unterzogen.

Sind fehlerhafte Werte vorhanden, blinkt die CHECK-LED. Die vorgesehenen Programm-Routinen werden nicht aktiviert (Programm-STOP)

Nach einem ext. INT0-Interrupt (auf der CLOCK-Leitung) werden die dann auf dem Datenbus' bereitgestellten Informationen mittels SW-Uart gelesen und die

entsprechenden Port's für das Ansteuern der Relais vorbereitet.

Nach Ablauf der eingestellten Verzögerung (aus EEPROM gelesen) werden die Port's aktiviert und die Relais geschaltet.

Im Programm-Code > relais.eep < können die entsprechenden Verzögerungswerte  $(0x02 = 200 \text{ ms}, 0x04 = 400 \text{ ms} ...0x1E = 3000 \text{ ms})$  eingestellt werden.

Diese evtl. per Ponyprog abändern!

In der bereitgestellten Version sind für alle 4 Servo 800 ms eingestellt.

Das neue Programm wird als relais rs232 (HEX- und EEP-File) bereitgestellt .

Beim ATTiny2313 gibt es auch Einstellungen für die Fusebits. Diese so belassen, wie sie im Auslieferungszustand sind. Damit wird dann der interne Takt verwendet und es ist kein ext. Quarz notwendig. Das folgende Bild zeigt die Fusebits, wie sie in Ponyprog angezeigt werden.

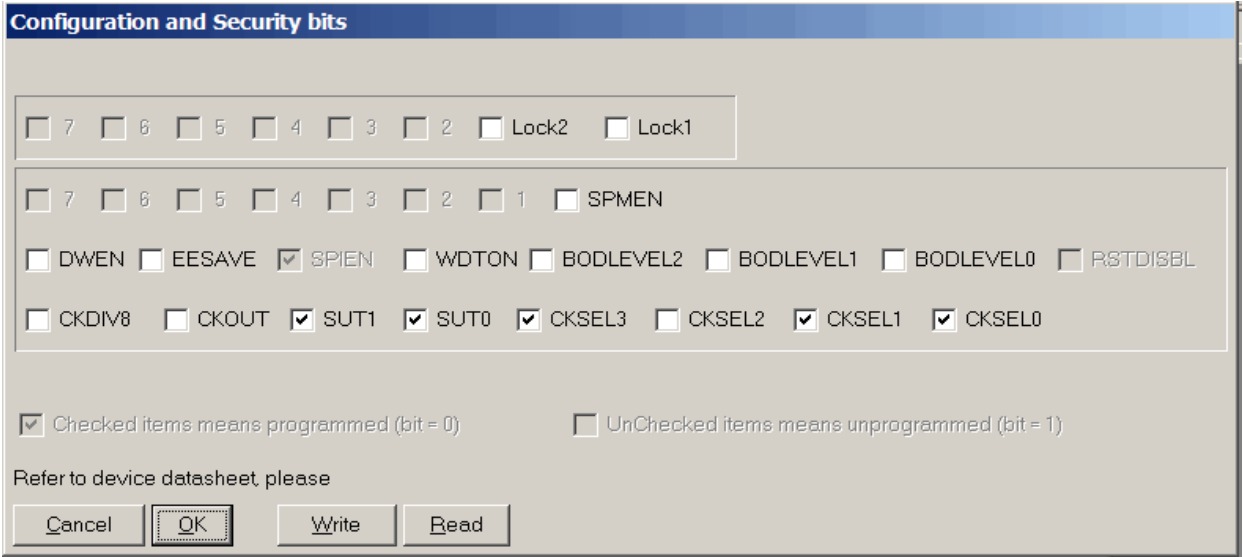

## 5.Schaltbild

## Variante1. Adapterplatine für einen Servodecoder SDEC4

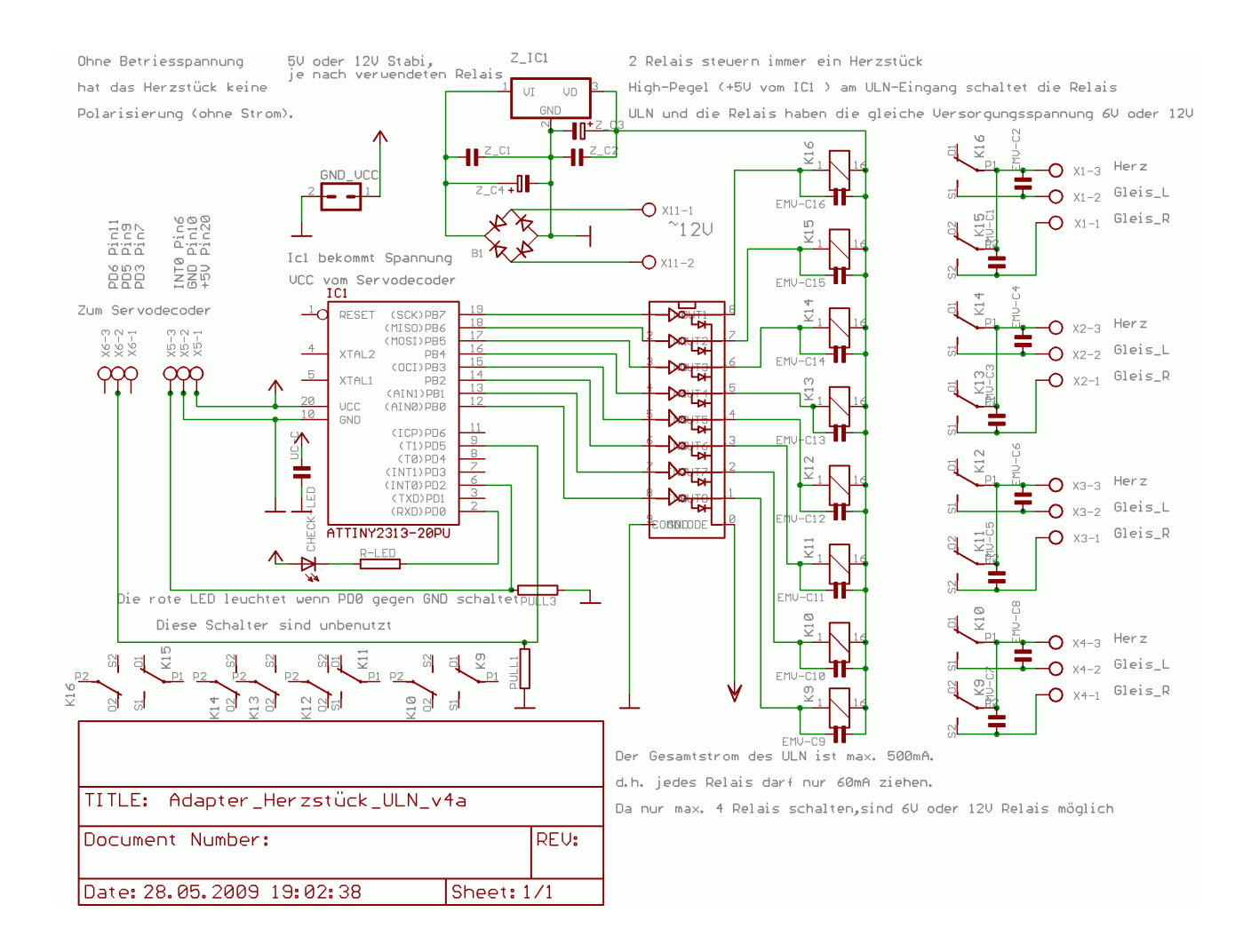

## Variante2. Servodecoder mit Herzstück- und Weichenzungenpolarisierung.

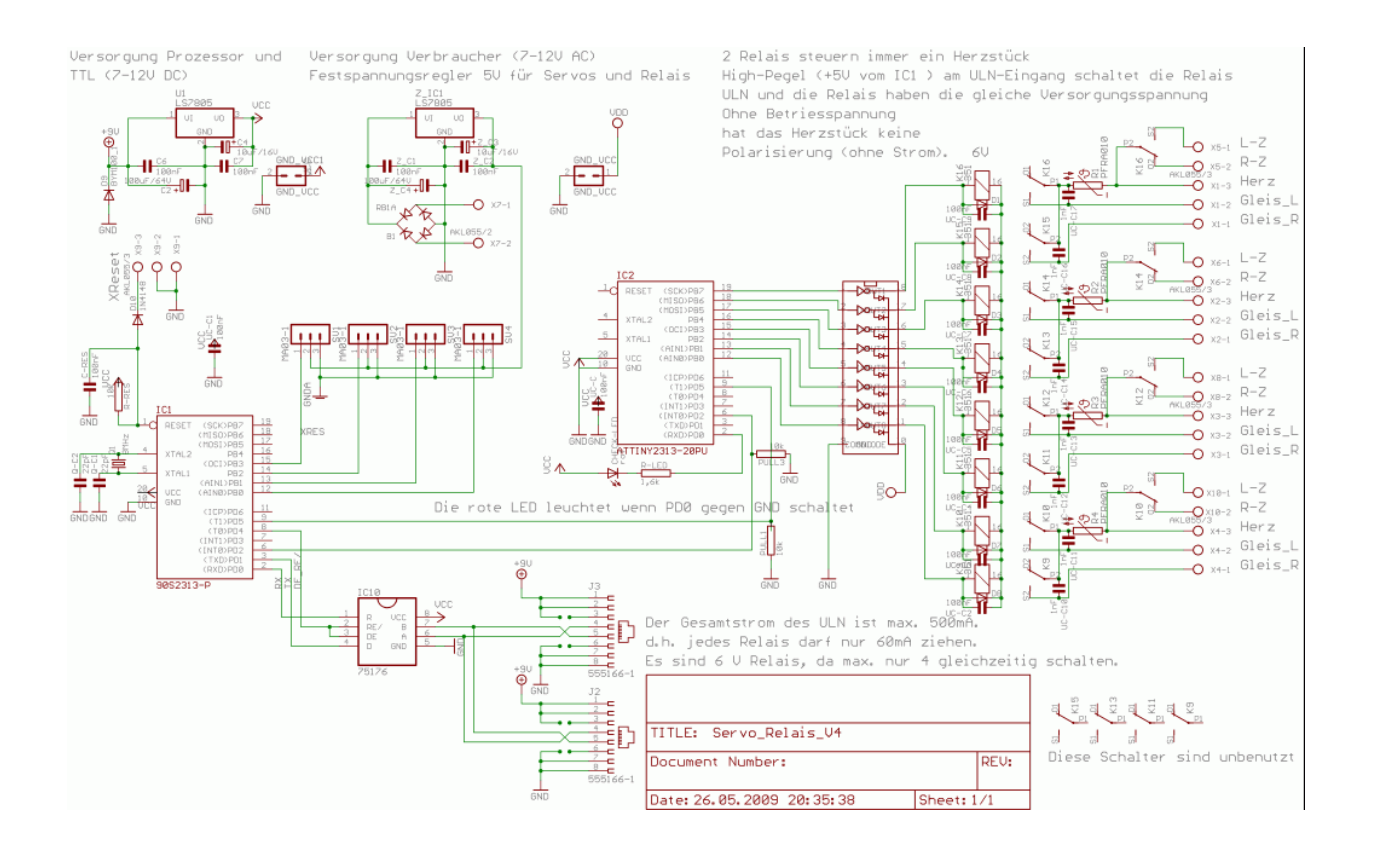

## **Beschreibung des Servodecoder mit Herzstückpolarisierung**

## Variante3. Ansteuerung und Relaisteil sind getrennt

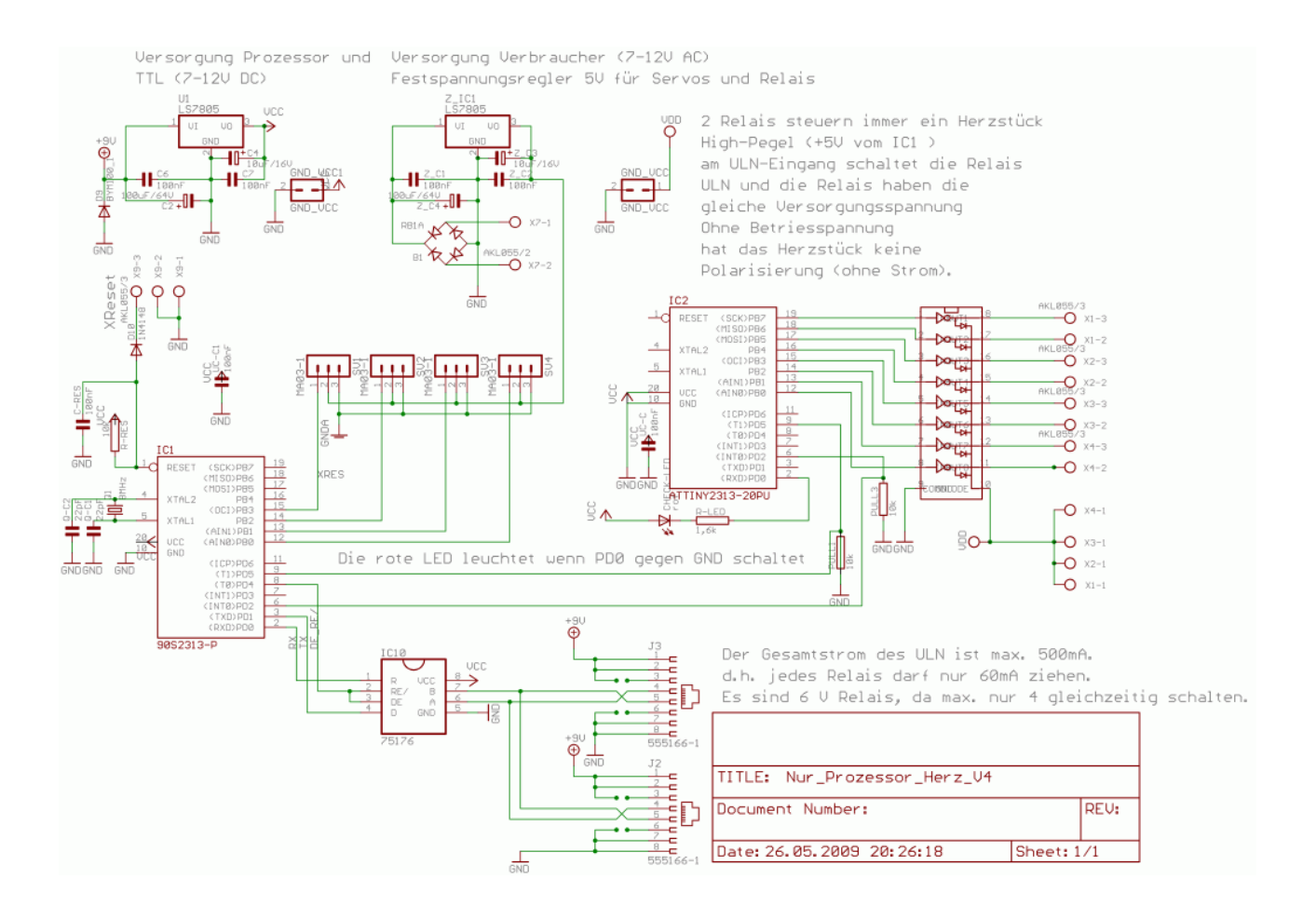

zu der getrennten Variante , hier der Relaisteil.

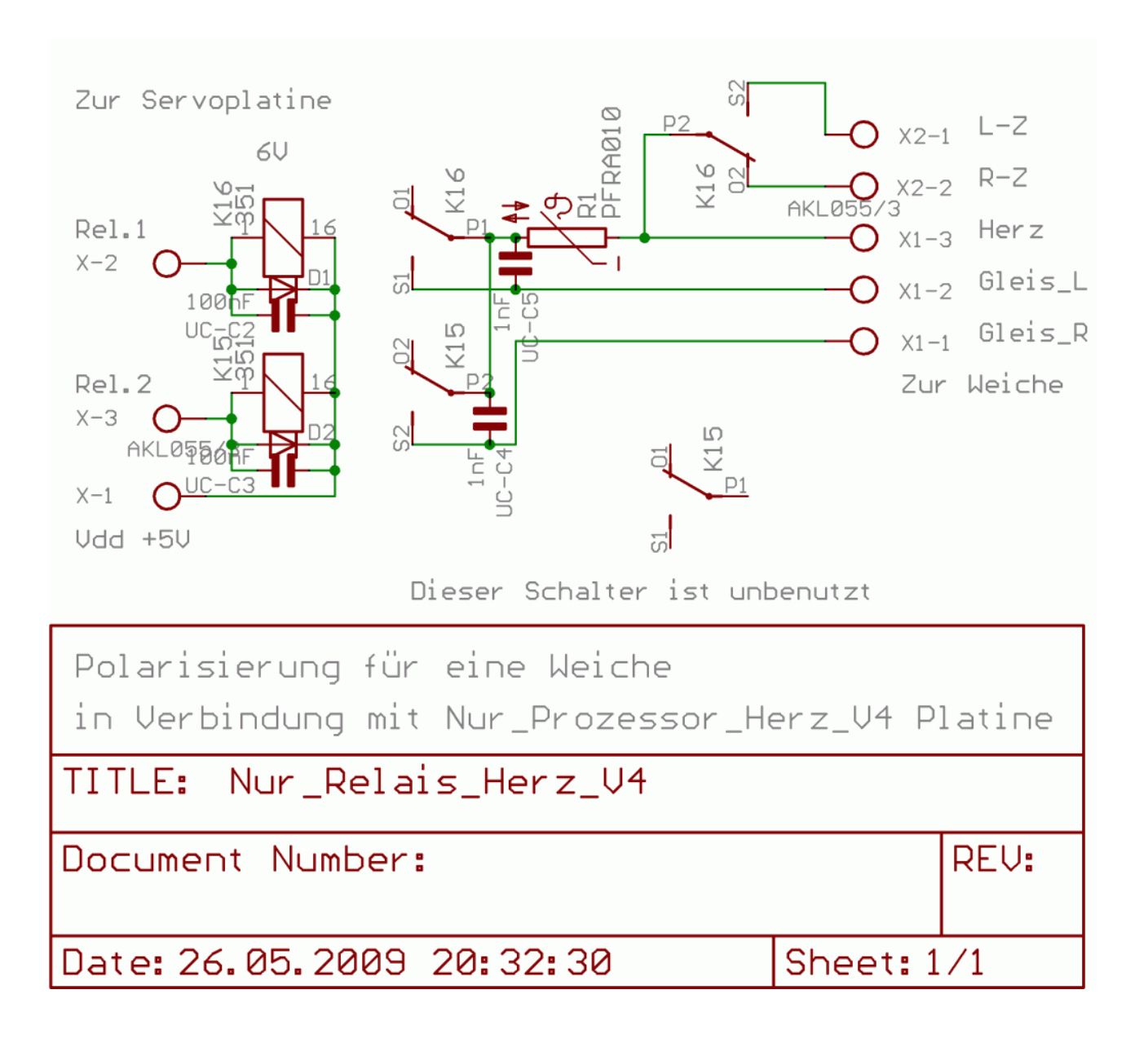

## 6.Hardware und Platinen-Layouts

Zur besseren Übersicht alle Platinen hier ohne Masseflächen dargestellt.

Variante1. Adapterplatine für einen Servodecoder SDEC4

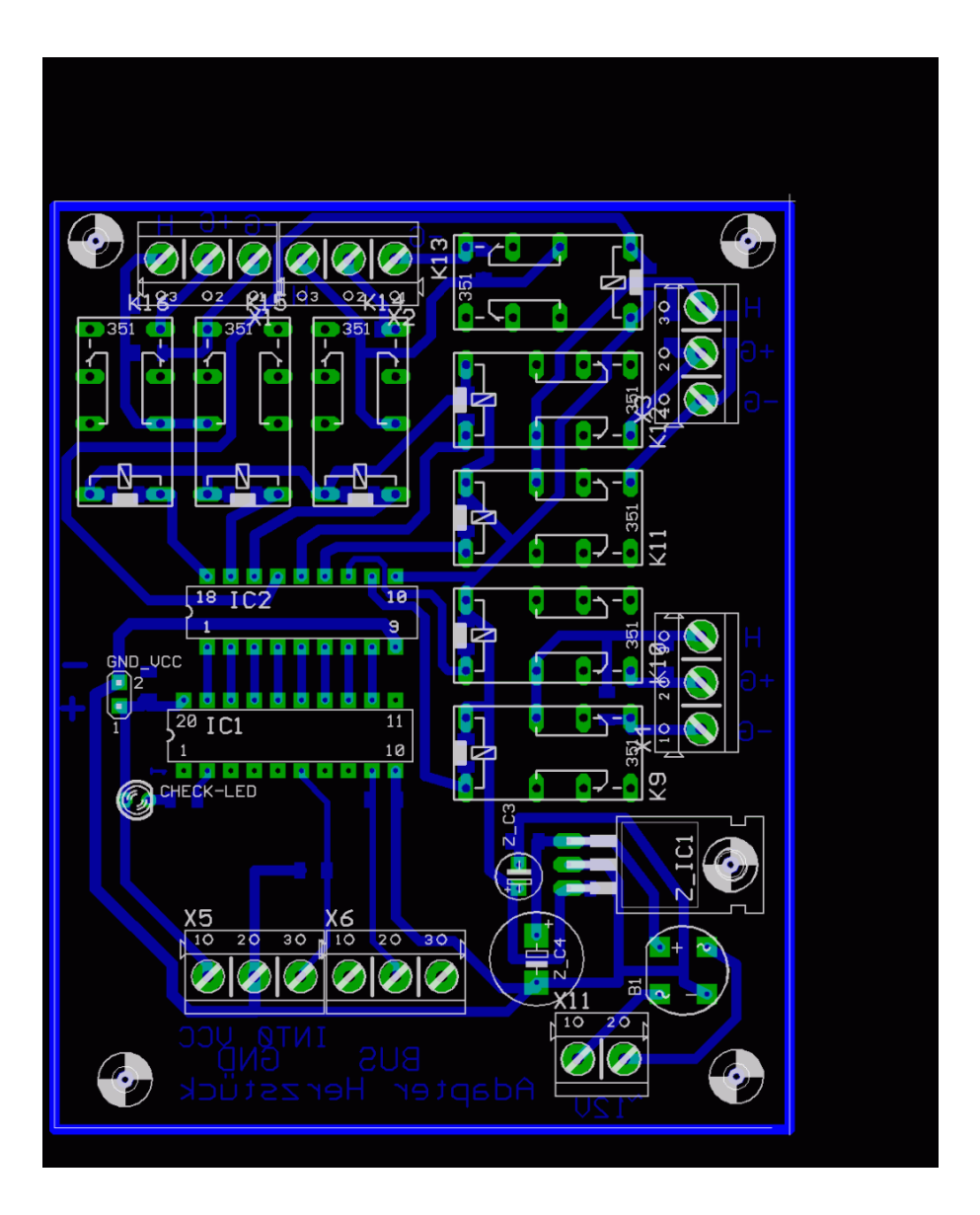

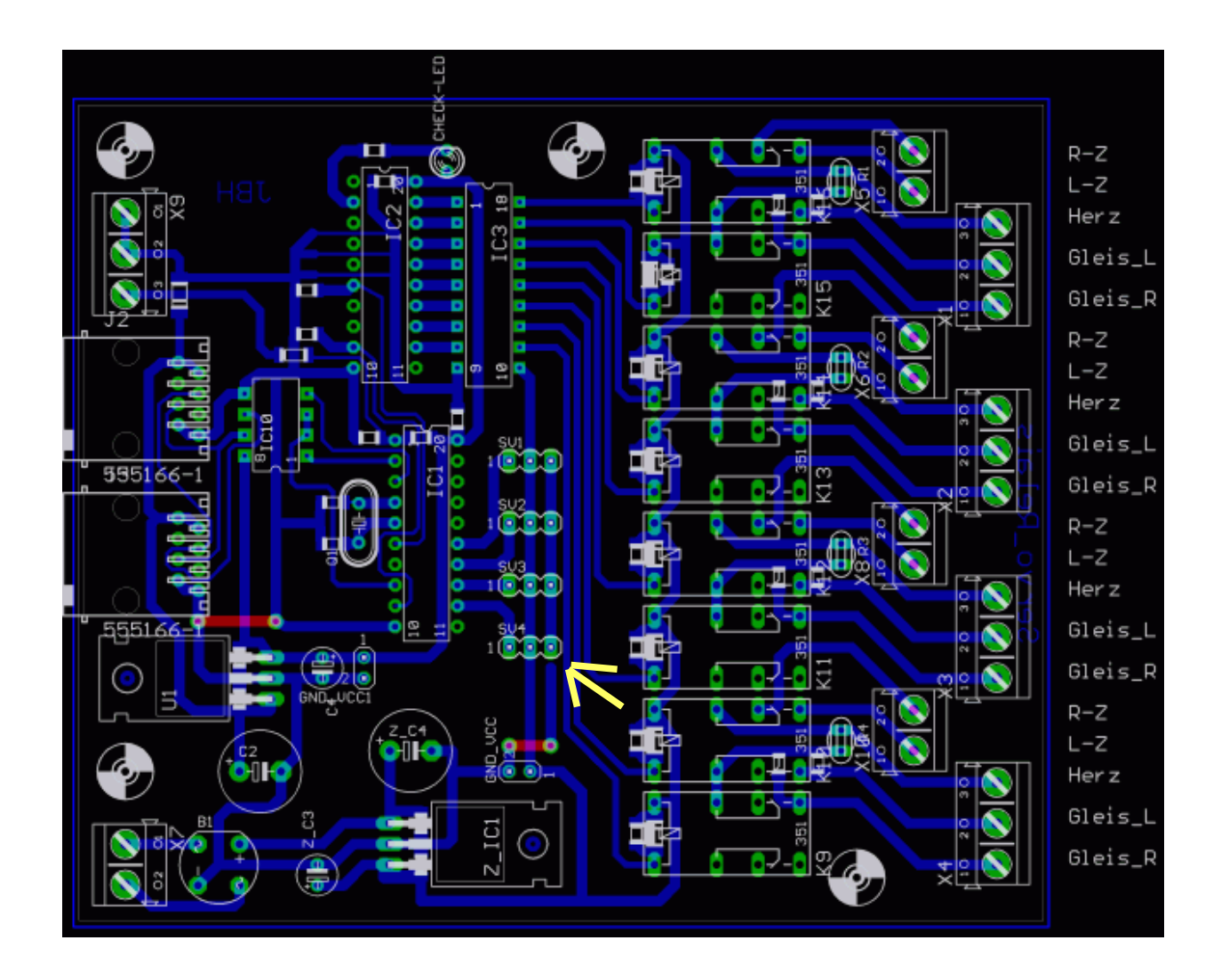

## Variante2. Servodecoder mit Herzstück- und Weichenzungenpolarisierung

**Achtung:** GND zu den 4 Servoanschlüssen ist aus Routing- und Optionsgründen nicht angeschlossen. Bitte mit einer Drahtbrücke verbinden.

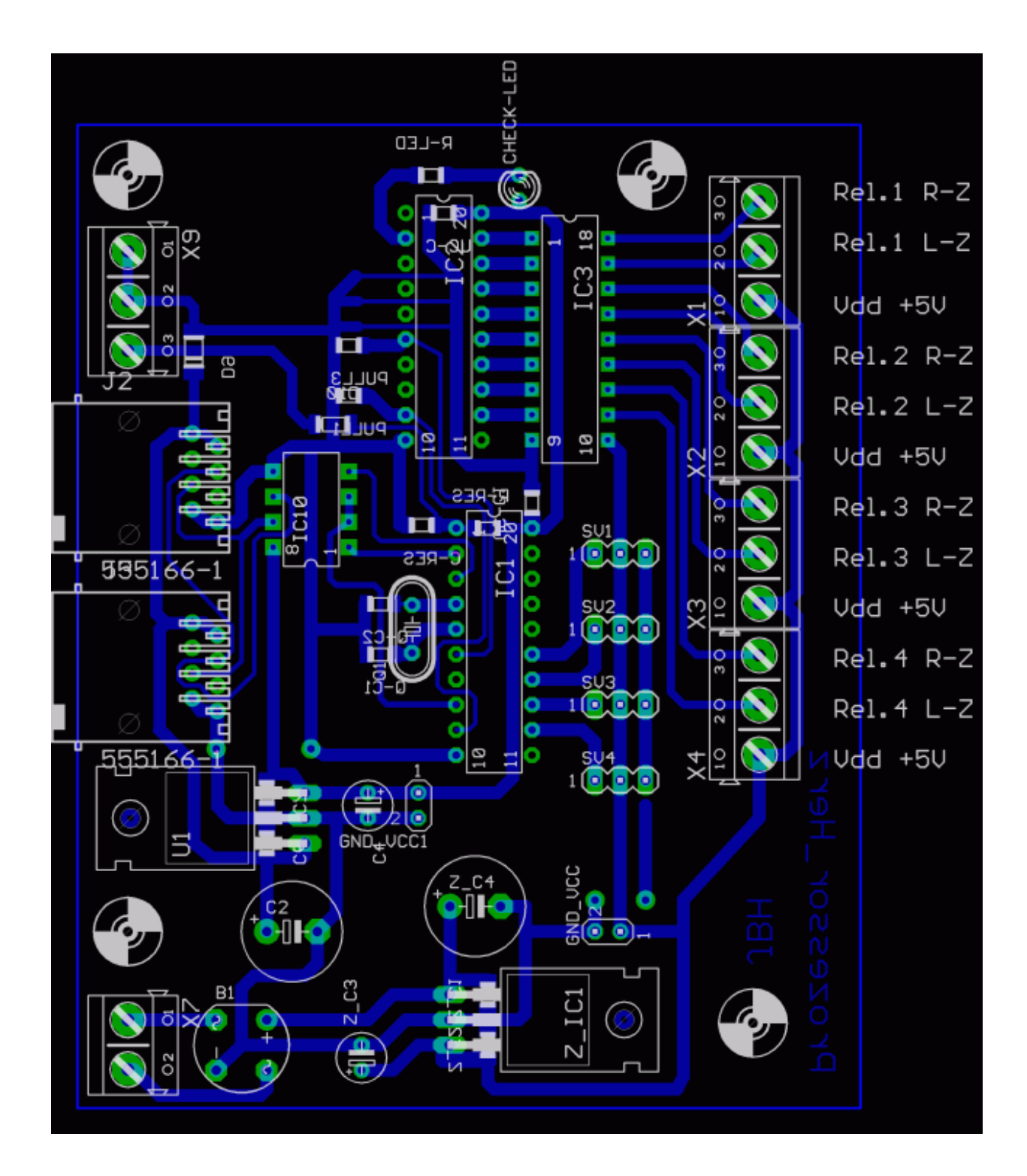

## Variante3. Ansteuerung und Relaisteil sind getrennt

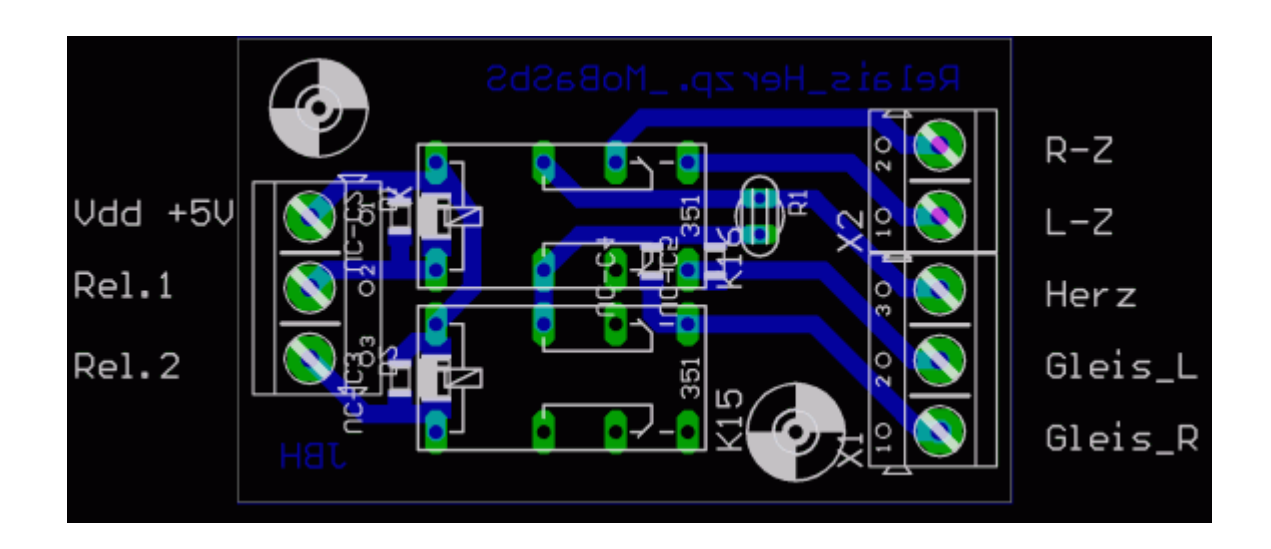

und hier der Relaisteil zu Variante 3:

#### 7. Aufbauhinweise.

#### Allgemein.

Zum Aufbau gibt es nicht viel zu sagen. Ich verweise hier auf die Internetseiten der MoBaSbS und den dortigen Hinweisen zum Aufbau des Servodecoder und den allgemeinen Hinweisen zum Aufbau und Inbetriebnahme von Schaltungen.

#### 7.1 Adapterplatine

Die Adapterplatine wurde für bereits aufgebaute Servodecoder entworfen. Es wurde darauf geachtet, dass nicht unter der Anlage gelötet und keine zusätzlichen Leitungen gelegt werden müssen.

Die Relais bekommen eine ext. Stromversorgung. Diese kann Gleichstrom oder Wechselstrom sein. Je nach verwendeten Relaistypen muss die eingespeiste Spannung 5V höher sein. Dies kann z.B. dieselbe Versorgungsspannung für den Leistungsteil der Servoplatine sein.

Der ATTiny2313 auf der Adapterplatine bekommt seine Daten und Versorgungsspannung direkt von der Servoplatine. Dazu kann ein IC-Sockel verwendet werden. Einfach die Leitungen an den entsprechenden Stellen anlöten und diesen Sockel auf den Sockel der Servoplatine dazwischen stecken. Der Prozessor ATTiny2313 wird mit den Files Relais\_rs232 programmiert.

## 7.2 Servodecoder mit Herzstückpolarisierung

Dieser Servodecodertyp besteht im Prinzip aus 2 Schaltungen. Schaltung1 ist die Originalschaltung des Servodecoder SDEC4 und Teil2 ist die Adapterplatine für die Herzstückpolarisierung. Beide Schaltungen wurden auf einer Platine vereint, damit wir uns die Verbindungsleitungen dazwischen einsparen können. Den wer mit dem Einsatz von Servodecodern anfängt, kann gleich diese Variante nutzen. Hier können nur die 6V -Relais verwendet werden. Der Grund ist die gleiche Versorgungsspannung für die Servo´s und die Relais. Die verwendeten Servo´s haben alle 5V. Der Prozessor ATTiny2313 (IC2) wird mit dem Files Relais\_rs232 programmiert. Der Prozessor ATTiny2313 (IC1 mit 8Mhz Quarz) wird mit den Files PM\_SDEC4\_ATtiny2313\_relais\_rs232 programmiert. Wer den Vorgängerprozessor AT90S2313 einsetzt ,muß die Files PM\_SDEC4\_AT90S2313\_relais\_rs232 verwenden.

#### 7.3 Ansteuerung und Relaisteil sind getrennt

Um beim Aufbau mehr Flexibilität zu bekommen, wurde hier eine Trennung vorgenommen. Dadurch ist es möglich, auch einzelne Weichen an entfernten Stellen der Modellbahn mit weniger Kabelaufwand zu polarisieren. Hier können nur die 6V - Relais verwendet werden. Der Grund ist die gleiche Versorgungsspannung für die

Servo´s und die Relais. Die verwendeten Servo´s haben alle 5V. Der Prozessor ATTiny2313 (IC2) wird mit dem Files Relais\_rs232 programmiert. Der Prozessor ATTiny2313 (IC1 mit 8Mhz Quarz) wird mit den Files PM\_SDEC4\_ATtiny2313\_relais\_rs232 programmiert. Wer den Vorgängerprozessor AT90S2313 einsetzt ,muß die Files PM\_SDEC4\_AT90S2313\_relais\_rs232 verwenden.

## 8. Hardware- und Software-Bereitstellung (Download)

Die Hard- und Software wird im MoBaSbS Anwenderforum im Ordner Dateien als ZIP-File bereitgestellt. Zu finden unter :Alles von Bodo / Polarisierung

## 9. Materialliste:

Elektronikbauteile gibt es bei vielen Händlern online. Es wurden nur leicht beschaffbare Bauteile verwendet. Schaltbild und Layouts wurden mit Eagle 4.11 erstellt. Es lassen sich damit auch Bauteillisten erstellen. Das CAD-Programm Eagle gibt es als käufliche Variante und als Demoversion. Mit der Demoversion können diese Layouts gedruckt werden. Eagle ist ein eingtragenes Warenzeichen der Cadsoft Computer GmbH. [www.cadsoft.de](http://www.cadsoft.de/) .

Mein Online-Händler ist Reichelt und für ein paar Bauteile will ich hier die Bestellnr. auflisten. Für einen Nachbauer , der den Lötkolben an der richtigen Seite anfasst stellt es sicher kein Problem dar, sich die Liste selbst zu erstellen.

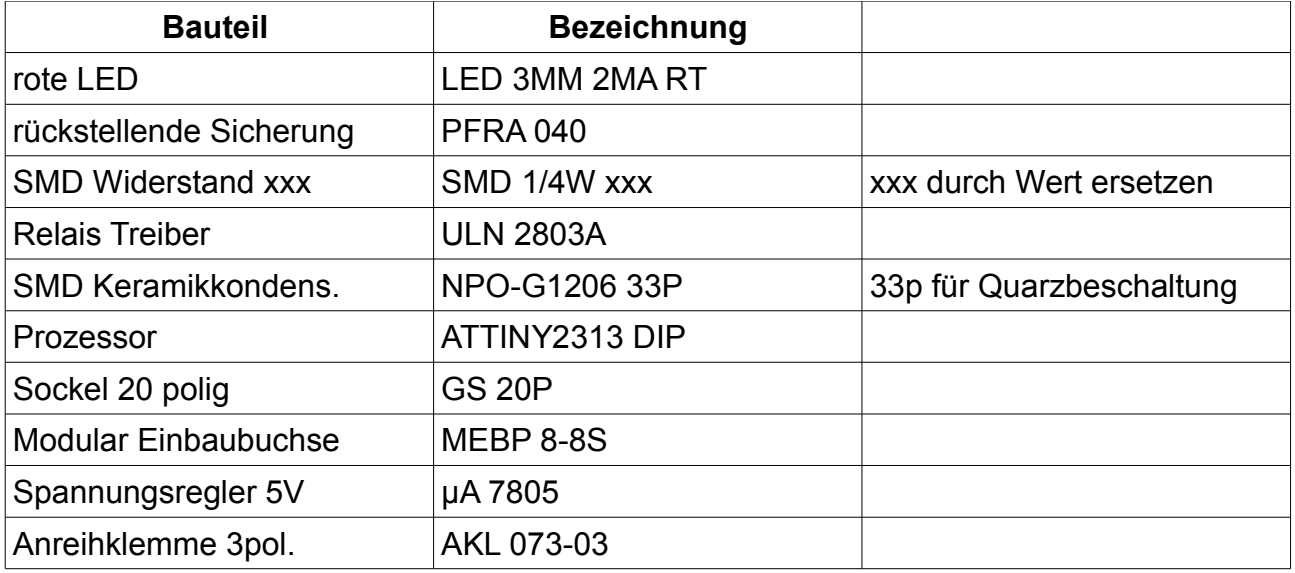

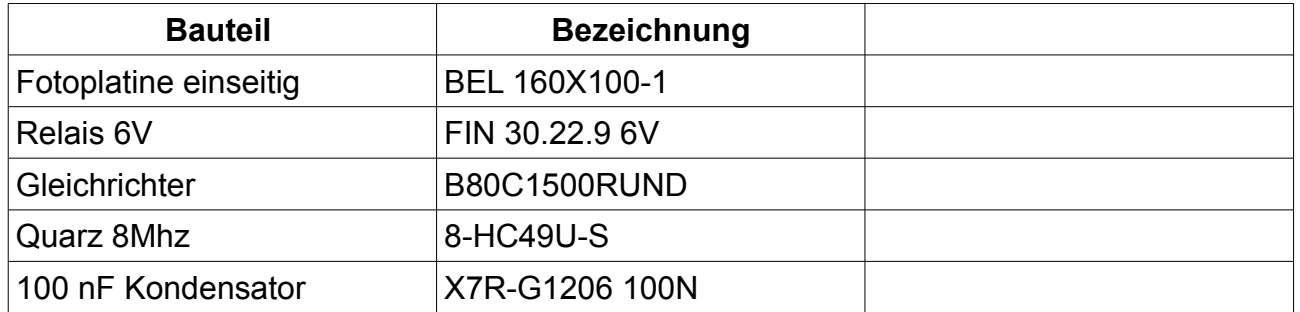

Fragen zum Nachbau ,Anwendung oder Anregungen zu dieser Anleitung ,bitte im Anwenderforum der MoBaSbS stellen. Wir sind dort regelmäßig virtuell anzutreffen.

Wir wünschen allen 2Leiterfahrern Erfolg beim Nachbau und viel Spaß mit unserem gemeinsamen Hobby ,der Modellbahn und Ihrer super Steuerung MoBaSbS.